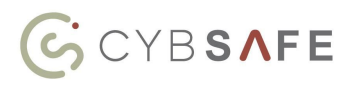

#### **Introduction**

This document describes how to install the Cybsafe app on your Okta account.

Note: This app does not replace your current Cybsafe SSO app.

#### **Requirements**

To use this service you will first need to be registered with Cybsafe and obtain an **API Token**.

*Please contact support at: [support@cybsafe.com](mailto:support@cybsafe.com) to register or obtain an API Token.*

# Supported Features

### Pushing New Users

New users created through Okta will also be created in Cybsafe if they are assigned to one of the Push Groups.

## Pushing Profile Updates

Changes made to a user profile in Okta will also be updated in Cybsafe. This includes first name, last name, email, department, job title and manager changes.

## Pushing User Deactivation

Deactivating the user in Okta will also deactivate the user in Cybsafe. Deactivation in Cybsafe will also occur if the user is removed from the Push Group that has access to the Cybsafe application.

### Pushing New Groups

Groups that have the Cybsafe app assigned to them will be created within the Cybsafe app.

### Pulling Users

Importing users from Cybsafe to Okta is not currently supported.

## Pulling Groups

Importing groups from Cybsafe to Okta is not currently supported.

### **Step-by-Step Configuration Instructions**

**Step 1:** Add the Cybsafe app to your Okta account

i. Navigate to **Applications** then click **Add Application**

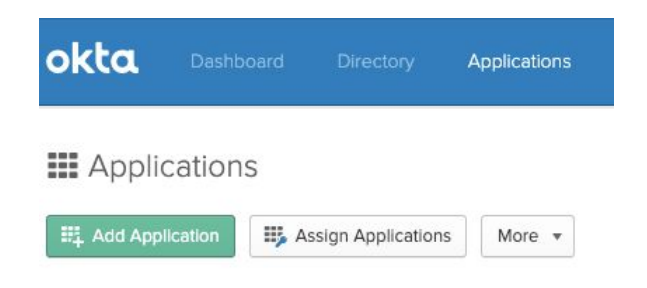

ii. Enter "Cybsafe" into the search box and click **Add** on the Cybsafe app listing

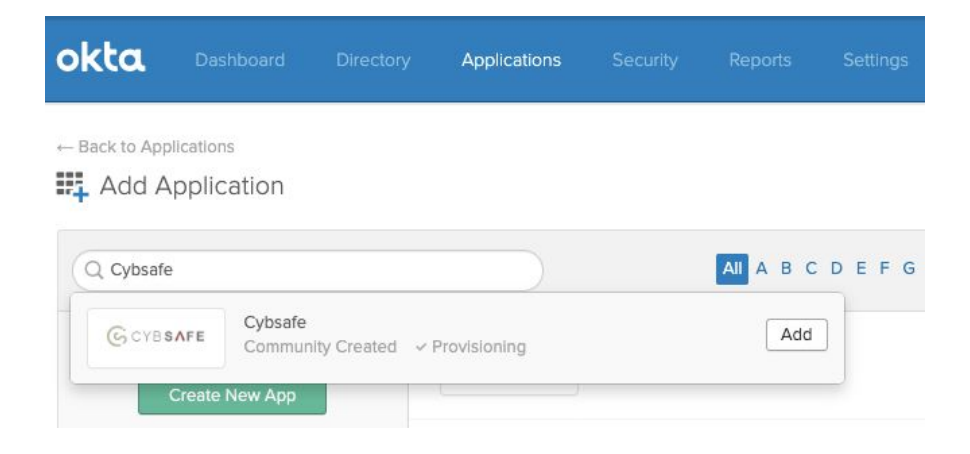

iii. Tick your settings options as required and hit **Next**

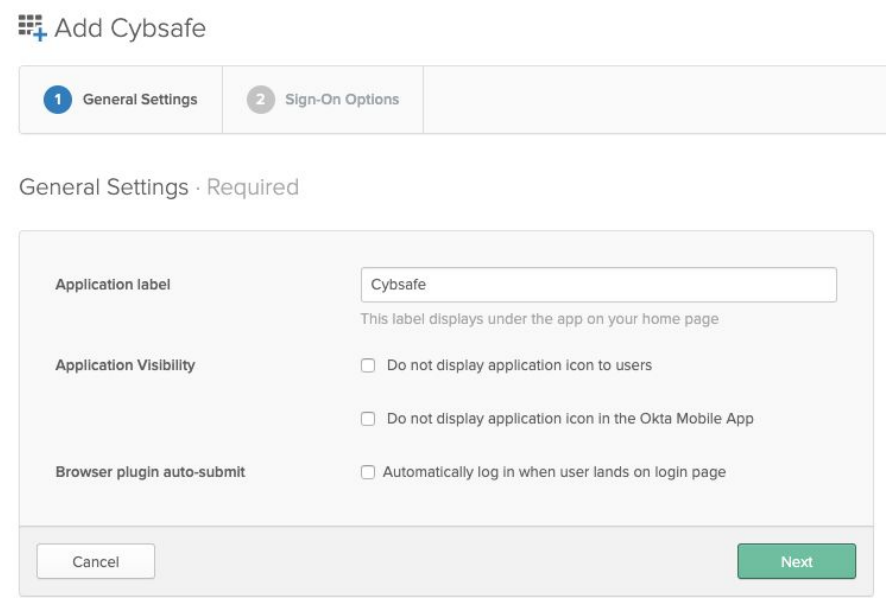

# iv. Select your sign-in options as required and hit **Done**

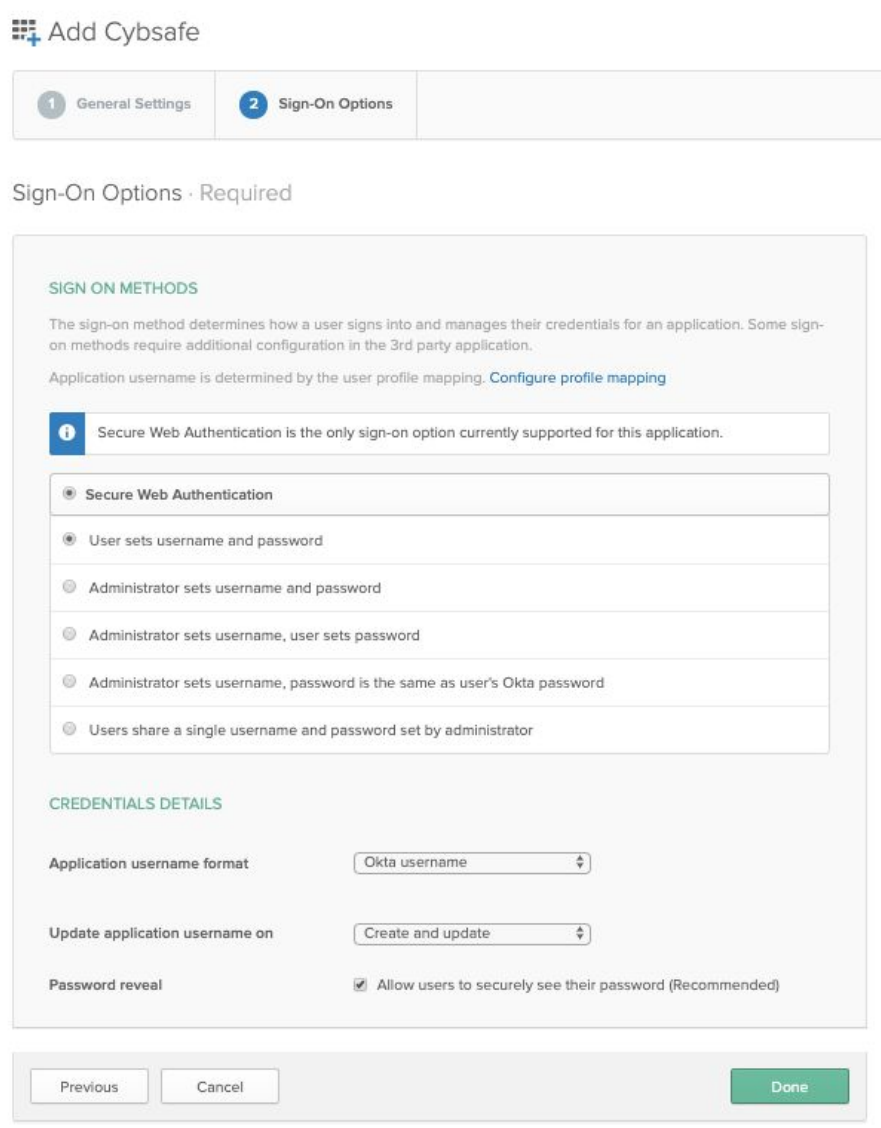

#### **Step 2:** Configure the Cybsafe app integration settings

i. Navigate to the **Provisioning** tab and click **Configure API Integration**

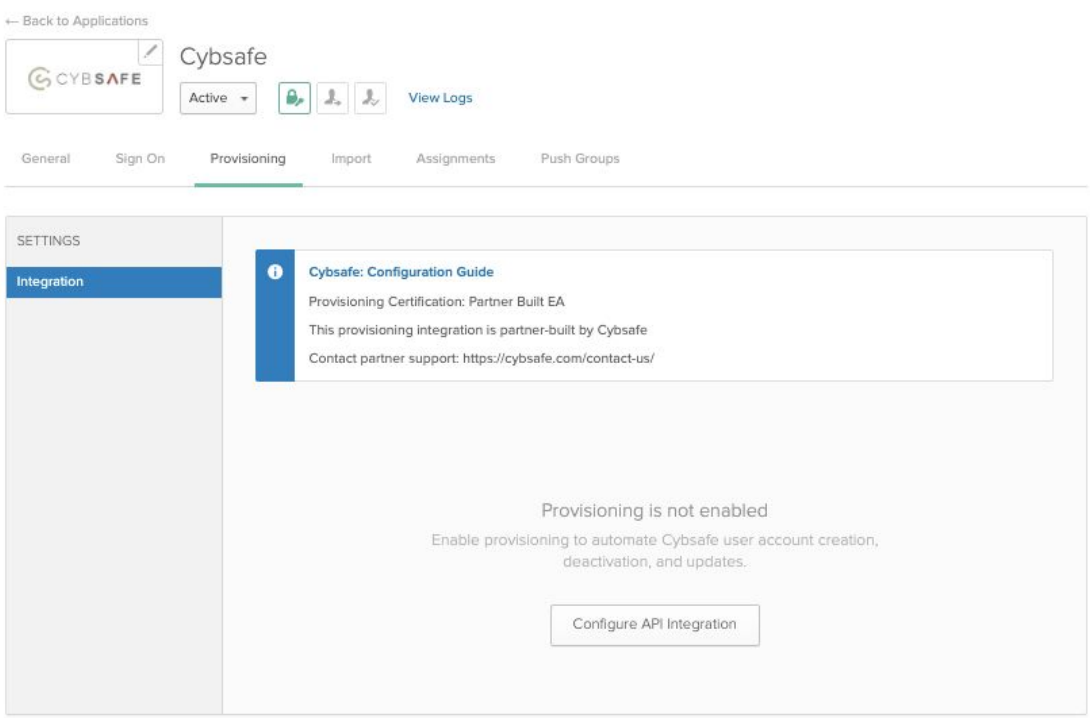

ii. Tick **Enable API Integration** then enter the **API Token** you were provided with

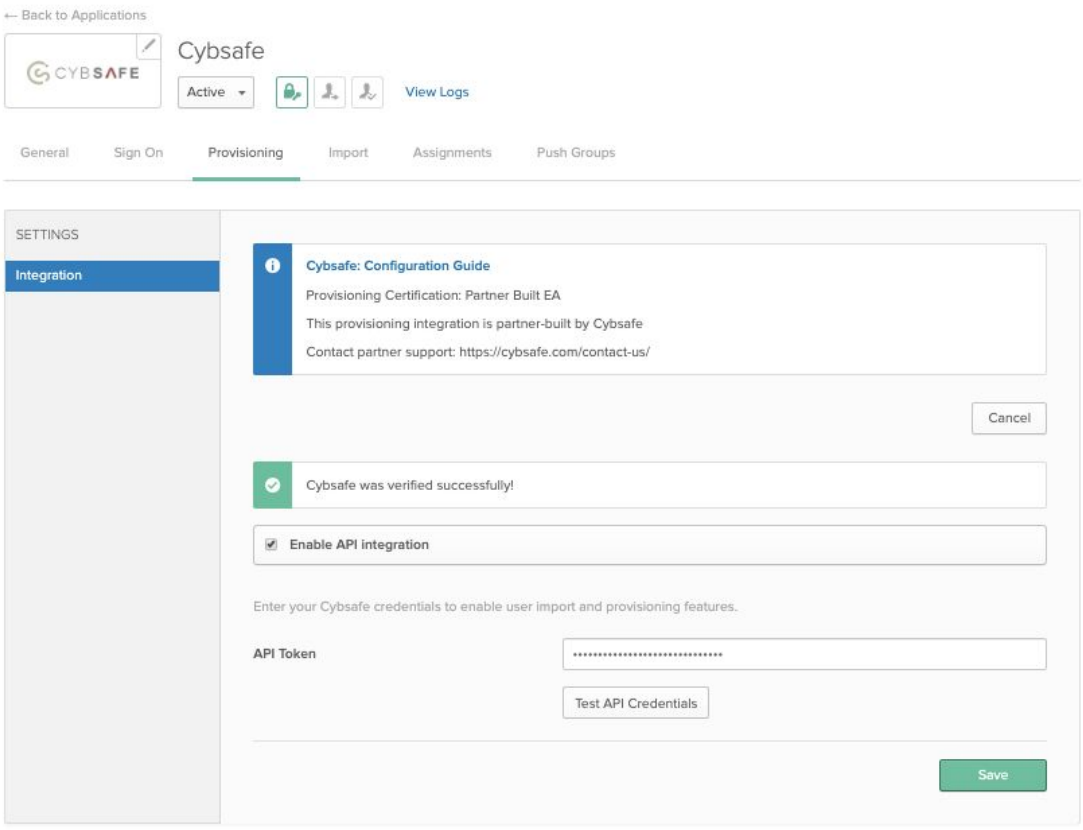

iii. Click **Test API Credentials** to confirm the connection was successful then **Save**

### **Step 3:** Adjust **To App** settings from the **Provisioning** menu

1. Navigate to the **To App** tab in the **Provisioning** menu then click on **Edit**

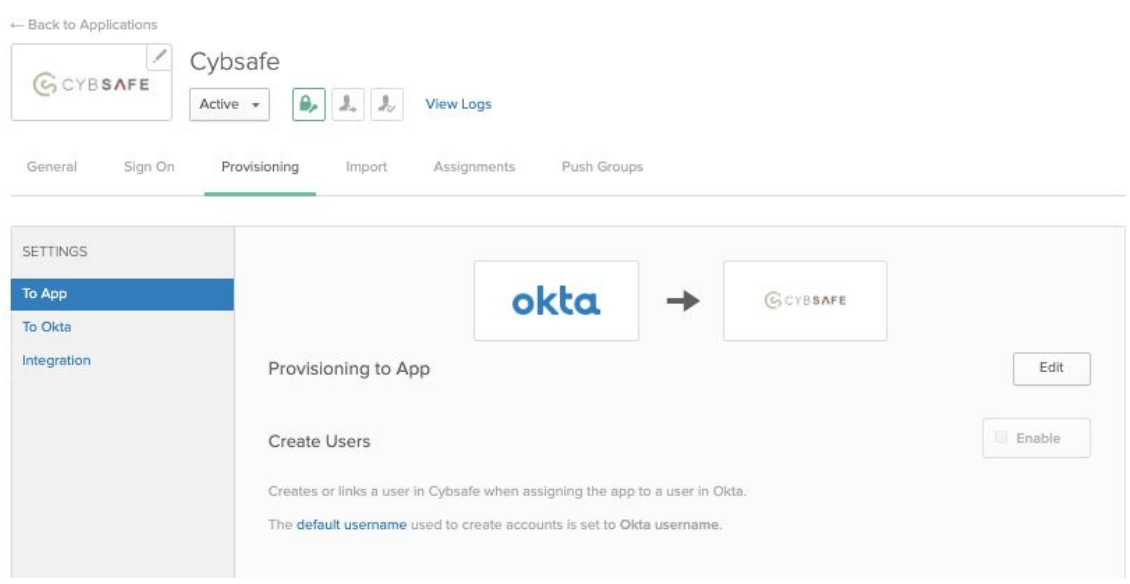

2. Tick **Enable** on the features required

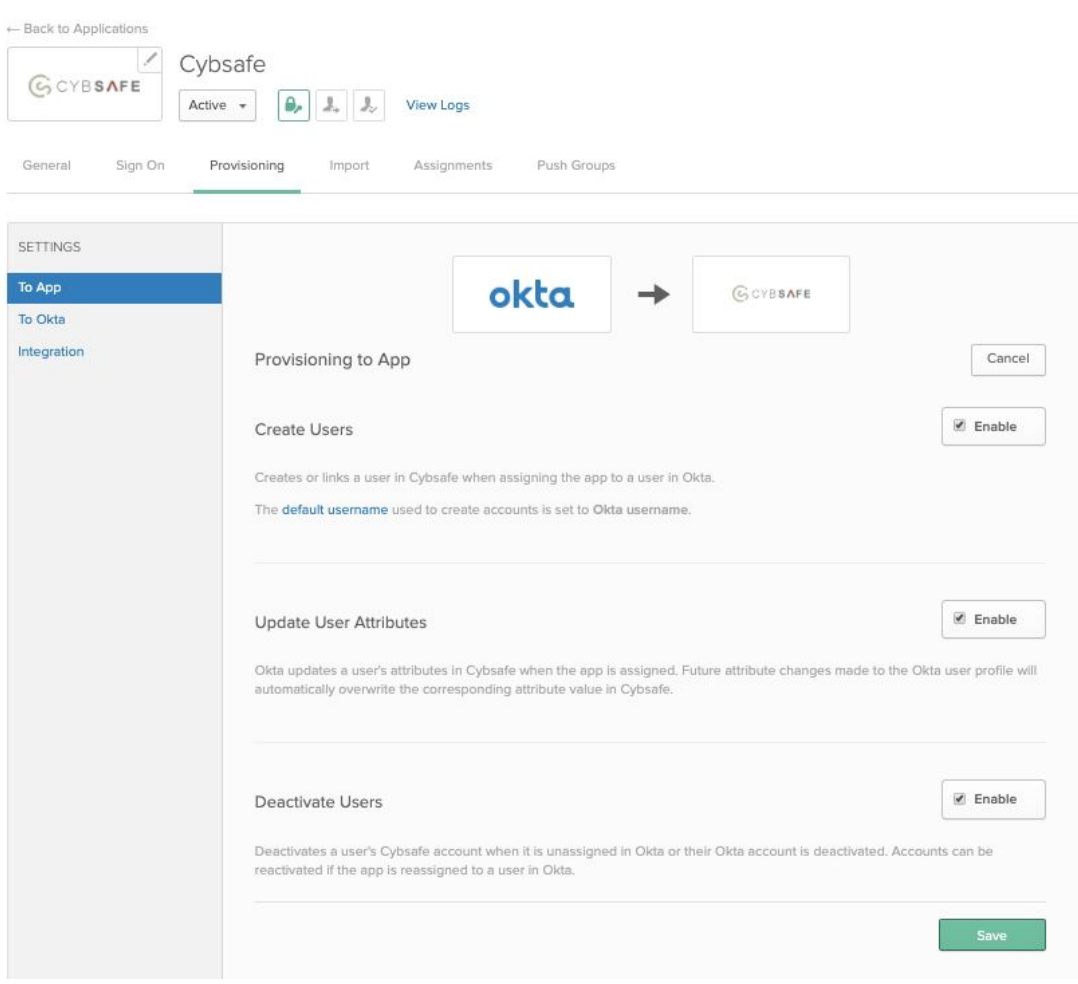

Note: Cybsafe does not support the Sync Password feature.

3. Hit **Save**

You may now begin assigning your users and groups to the Cybsafe app.

# **Troubleshooting & Tips**

*Please report any issues to [technicalsupport@cybsafe.com](mailto:technicalsupport@cybsafe.com)*